## **How to get the most from your education**

When doing a demo of the T-3 Fibs ProTrader or if you're a newer user that is working on perfecting your reading of the indicators Nexgen provides you with invaluable resources that will help you.

The most important thing you can do as a client and student is to make sure that your using these resources correctly.

I am going to detail exactly what you should be doing during your demo process to ensure maximum gains in the least amount of time possible.

Once your charts are loaded you should do several things.

- 1. Attend 101/202 class once or twice
- 2. Review all video content more than once (typically 3-4 times is best initially)
- 3. Once your comfortable with indicators and setups spend a day or two in the advanced room going over setups in a slower (non-live) environment.
- 4. Move your way to the pro's room.
- 5. Participation on your part is key. This is mostly done by marking up your charts so that we can see what you know and do not know.
- 6. Private sessions you do with the education dept. will fine-tune your knowledge in a one on one setting.
- 7. POST CHARTS in the room- #1 way to get instant feedback on your perception of the software.

Now we are going to review HOW to properly and efficiently mark your charts for review.

The first thing you will want to do is to make sure you have your drawing toolbars in Tradestation. To do this click view >toolbars >then check drawing. ( see next page for picture).

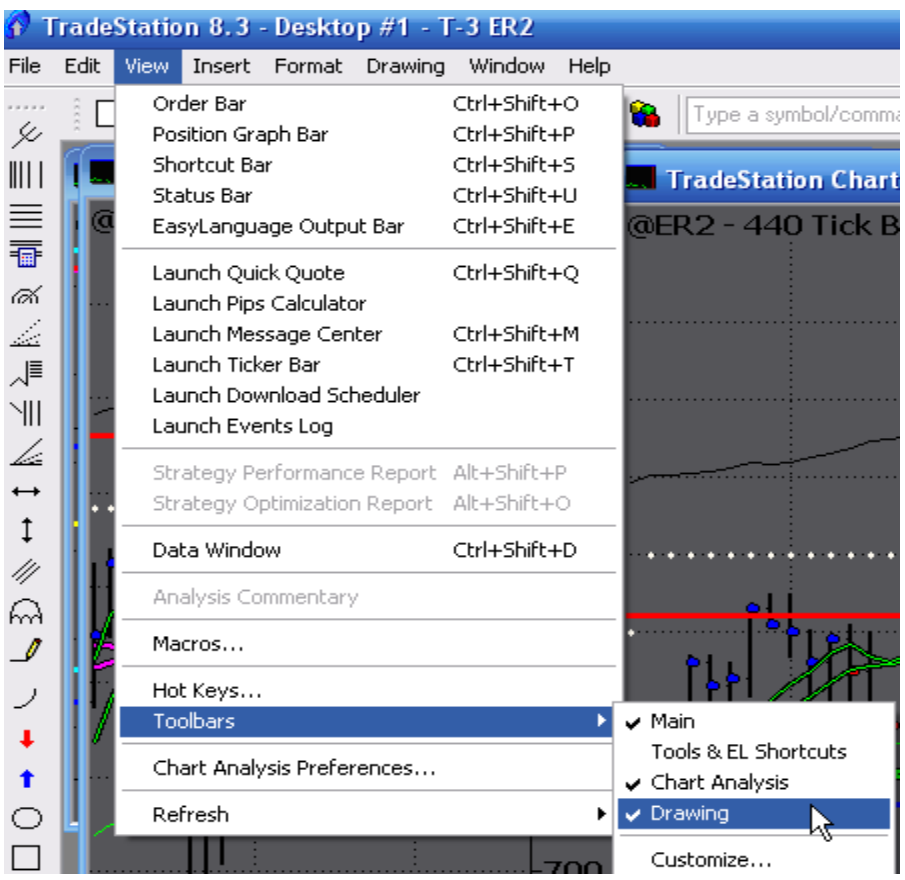

Then you want to remain in drawing mode. Click Drawing >remain in drawing mode

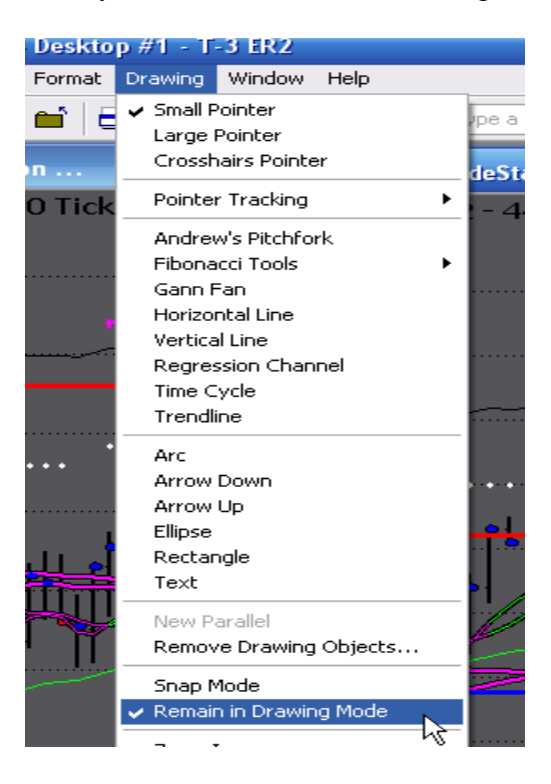

Once you have done this you want to take a few of the drawing objects and customize them so you can have good-looking charts. Select the trend line tool and left click to start your trend line then drag and drop to the end of where you want it to plot.

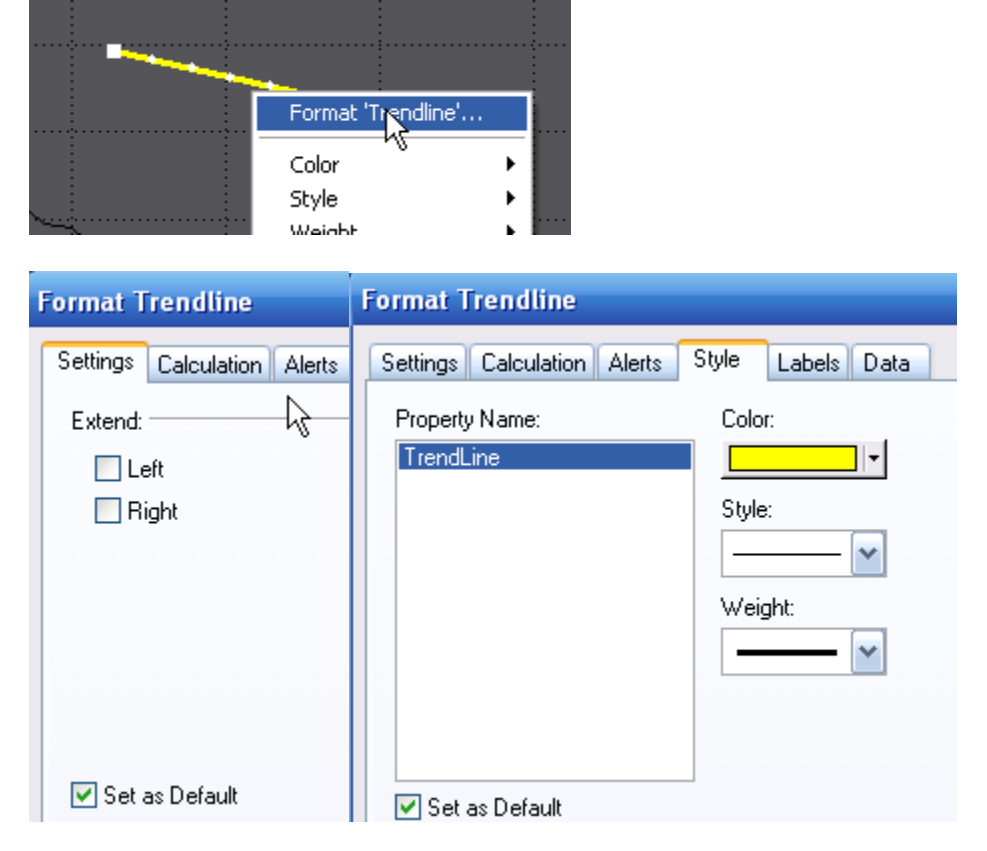

Once you do that right click on it to format it and make it like the pictures below

Make sure you set defaults on those so you will not have to change them.

Remember you will remain in drawing mode and continue to have the trend line tool until you click the small pointer icon again. This is the same for all drawing objects.

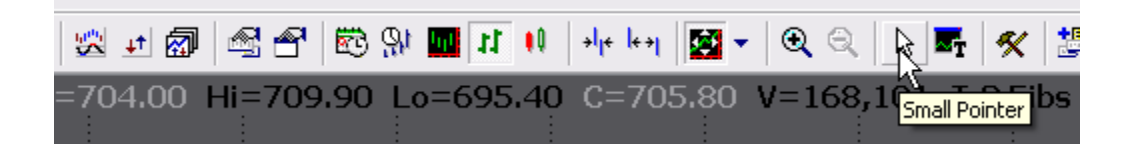

Then you will want to repeat process for the ellipse and the boxes so you can set them to a nice color that will provide contrast and any color you choose for these is fine.

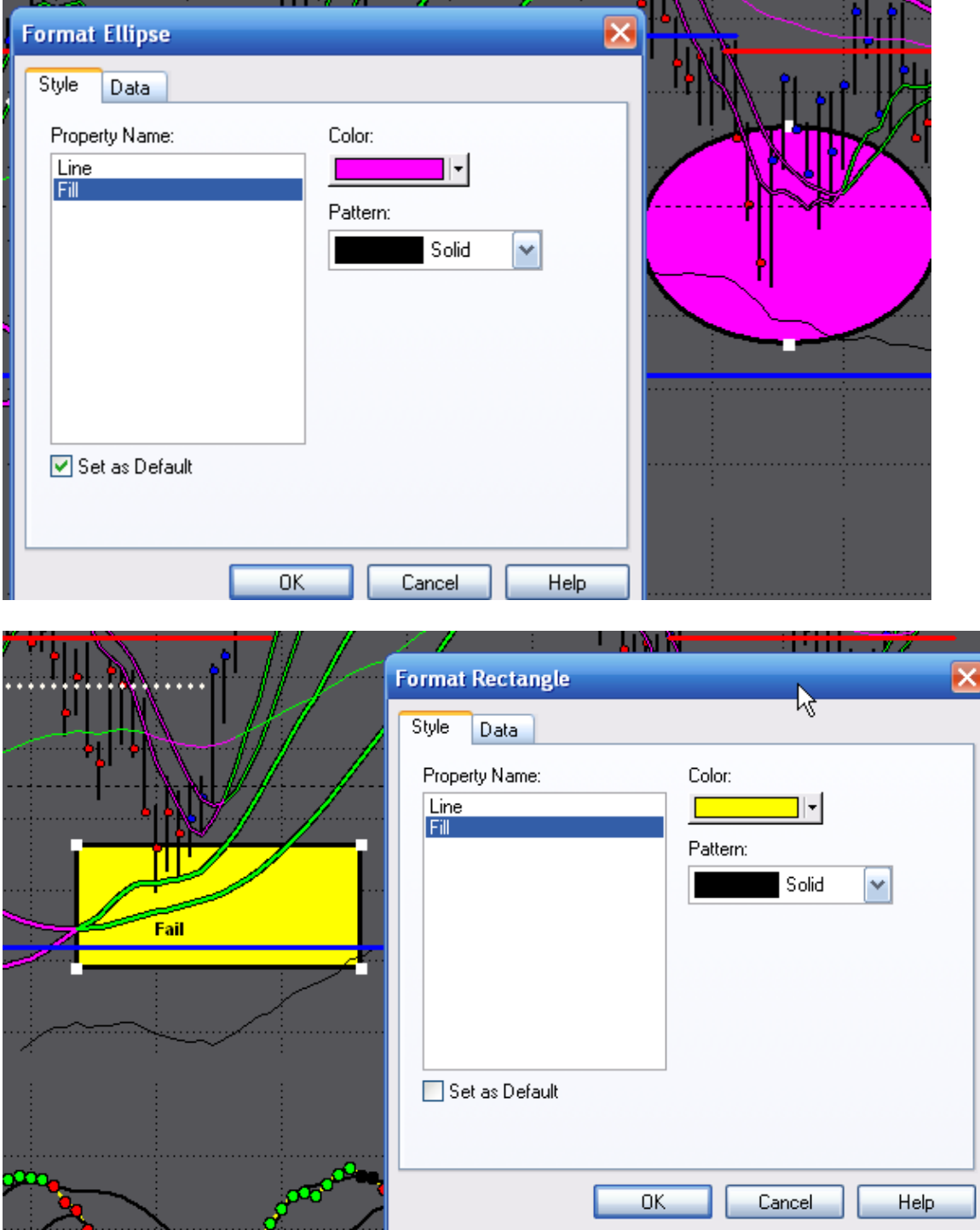

Once this is done you are ready to draw on your charts.

Let's review the RULES for trading once again. These are Nexgen Software Services Inc. Traders rules and what most new users will follow when getting started. I will repost them here for easy access. Keep in mind, these are the things that your looking for when your looking for trades…so these are the things that the education dept. will need to see written on your charts.

Trade Setup Checklist

Have you reached an area on the large chart such as Fibs, Outer Bands, Mid Band or Larger Triggers that have crossed in your favor?

Is that area on the large chart anticipated to hold with divergence potential? IF NOT DO NOT TRADE THE AREA NO MATTER HOW PRETTY IS MAY SEEM!

Is there an area on the smaller chart for entry?

Is there Divergence, or a trend change on the smaller chart Macd BB Lines? IF NOT DO NOT TRADE THIS AREA NO MATTER HOW PRETTY.

Is there a price pattern for entry on the smaller chart (can be substituted with pullback to small triggers if Macd bb lines are strong outside the Bollinger bands on small timeframe in direction of trade.

Is the entry with or against the strength of my small triggers on small chart? If so then waiting for first close below or inside triggers will make it more conservative.

Do I know where the higher time frame target area is? Wait for your targets; trail your stops properly so you can make the most money possible.

Targets and Stops

Targets are established by the higher timeframes, unless the area on the smaller chart shows the potential to hold. Think Fib to Fib as your target.

Stops are to be trailed behind each new buy or sell signal, after at least a 38% Retracement in the price.

When marking up a chart what is our objective?

- 1. To give ourselves study material for when we are done with trading.
- 2. To give the education dept. that does private sessions material to work with.
- 3. To give you the opportunity to post your thought live as they happen in the pro's room so you can get immediate feedback on your learning.

YOU MUST POST CHARTS and make sure your reading it right so you can take full advantage of what the T-3 Fibs ProTrader can do. The traders that have done the best in the past are the ones who have posted all charts, GOOD AND BAD. If we never see your failures we cannot help you to correct your reading of the software.

Here is what a properly marked up chart looks like. All thoughts are accounted for from multiple charts on a single chart. Macd bb lines are marked up. Trade setups are marked with multiple arrows for entries and a single arrow for exit.

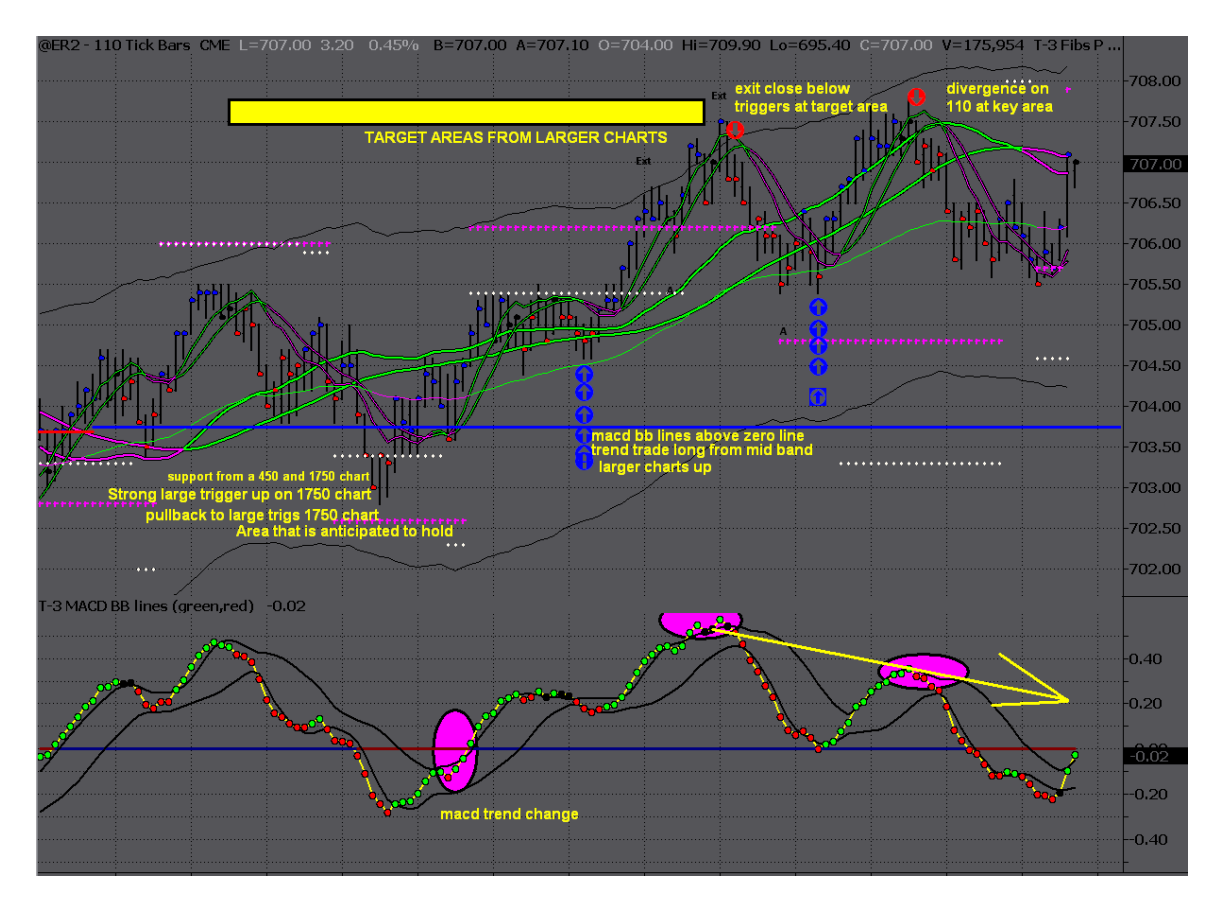

You must mark your chart up consistently with the rules of the trade setups. It is imperative that you do this on your charts every single day and more importantly you allow someone to see what you have done so that we can make sure your education on how to read the software is correct.

The process that it takes for you to become proficient with the T-3 Fibs ProTrader will be fastest if your follow these simple guidelines.

- 1. Learn the indicators intimately. Know what the market should do every time you see a divergence or when you reach and area. Know your advantage when you glance at the trigger lines and Macd bb lines in an instant.
- 2. Once you have the basics down you must then spend time learning the setups. MEMORIZE the rules posted earlier. Know them like the back of your hand.
- 3. Once you have rules down your ready to show what you know. This is where you spend time all day every day marking up charts and posting them in the rooms for feedback. Also your marking of the charts will be invaluable when you schedule private sessions with our educators.
- 4. BACK TEST the software. Take what you know and go back months on higher timeframe charts and find " AREAS EXPECTED TO HOLD" then go to your smaller timeframe charts and find the trade setups. This is a great way to add MONTHS of education experience in a very short amount of time.
- 5. Once you have confidence that you understand the setup and have proven it by marking them on your charts, you are ready to get a simulator running and execute what you have spent weeks writing on your charts and learning.
- 6. Do at least 1-2 private sessions a week after you start simulation to make sure your doing everything properly.
- 7. Only after you have done hundreds of simulation trades will you have enough of a base line performance that you can compare your real time trading to.
- 8. You must know what your win loss % is. You must also know your average winners to losers over the course of 100-200 trades. Keep track of this during your first few months.
- 9. Once you trade live, if you deviate from your number by more than a little you can spend time doing private sessions and posting in the room to fine-tune your skills.
- 10. ALWAYS ask for help. We have everything you need for educational success, make sure you use us to our full ability.

Bottom line, you are working at a job that has unlimited earning potential. If you do it right the first time and truly take the time to learn the software and work your way through the educational steps you will have the best chances of reaching your financial dreams.